## **To Log Books read into the Reading Entry and Total Activity with the app**

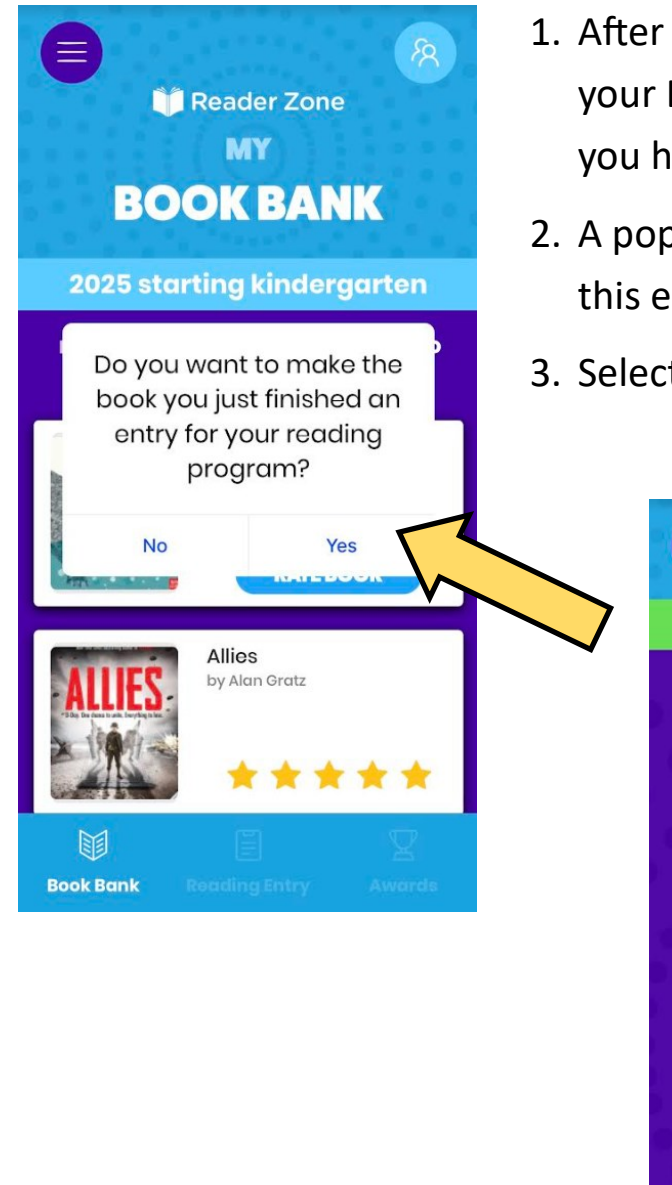

- 1. After you select your reader and add a book to your Book Bank, you can choose to select that you have finished reading that book.
- 2. A pop-up will appear asking if you want to add this entry to your reading program.
- 3. Select "**Yes**" and then "**Confirm**"

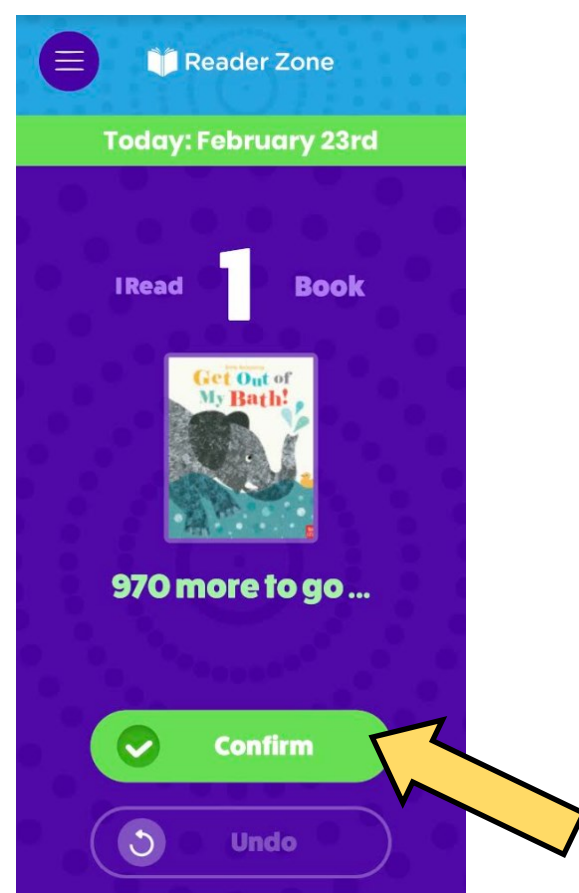

Or, you can add the number of books read via the "Reading Entry" option: see the next 2 pages.

## **To Log Books read into the Reading Entry and Total Activity with the app:**

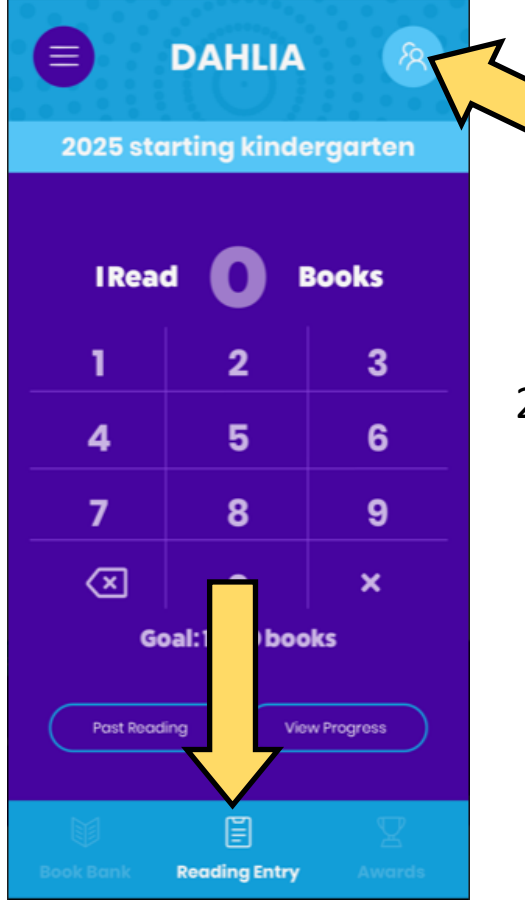

1. Select your reader

2. Select "**Reading Entry**" from the bottom of the page

> \*it may take you there automatically when you select your reader

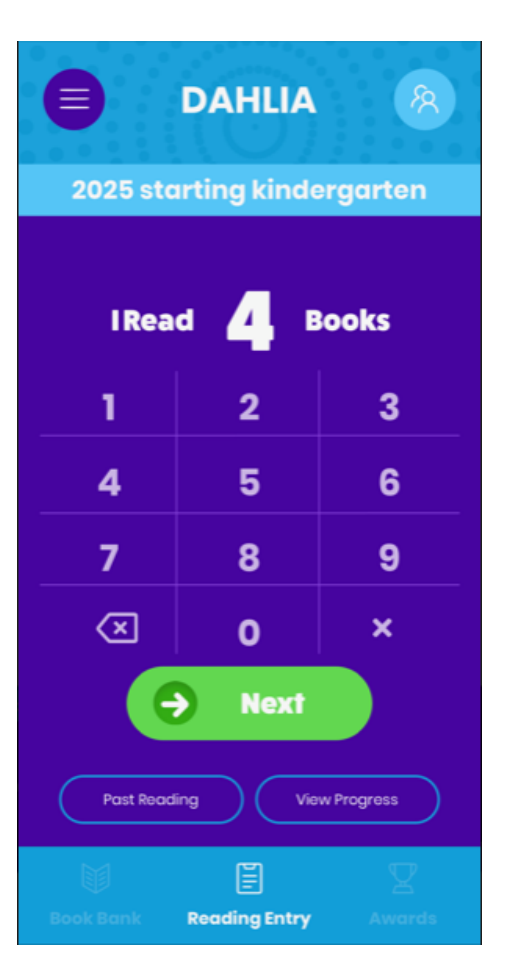

3. Enter the total amount of books that you have read on this day

> \*Don't worry about the exact date of the readings, you can enter as many books here as you need to.

4. After entering your books read, click "**Next**"

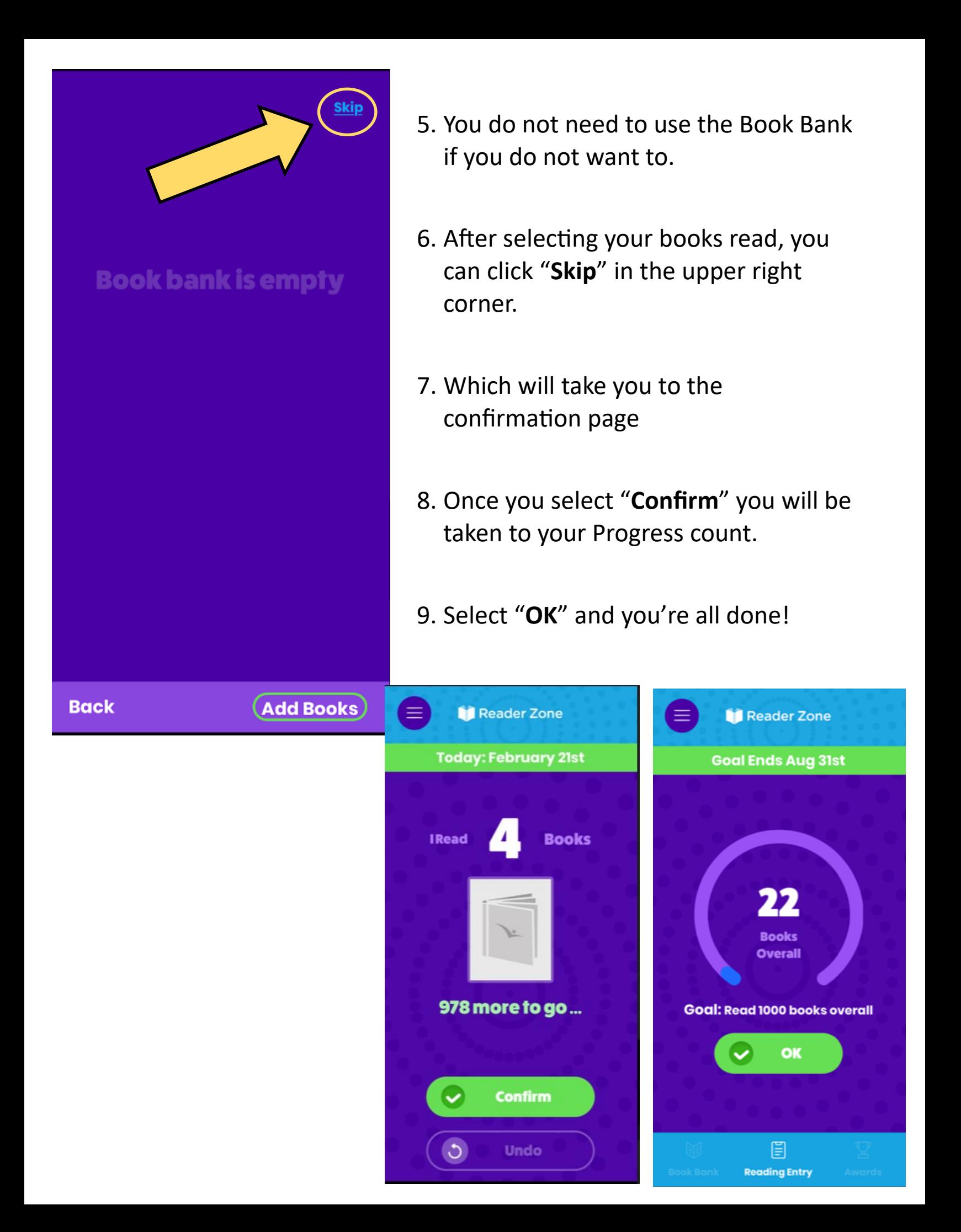